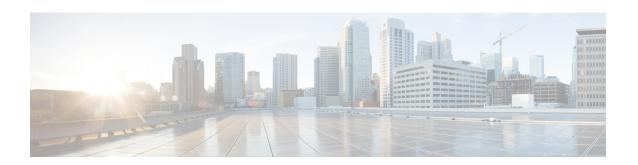

# Configuring MPLS Layer 2 VPN over GRE

- Information About MPLS Layer 2 VPN over GRE, on page 1
- How to Configure MPLS Layer 3 VPN over GRE, on page 3
- Configuration Examples for MPLS Layer 2 VPN over GRE, on page 4
- Additional References for Configuring MPLS Layer 2 VPN over GRE, on page 5
- Feature Information for Configuring MPLS Layer 2 VPN over GRE, on page 5

## Information About MPLS Layer 2 VPN over GRE

The MPLS Layer 2 VPN over GRE feature provides a mechanism for tunneling Multiprotocol Label Switching (MPLS) packets over non-MPLS networks. This feature allows you to create a generic routing encapsulation (GRE) tunnel across a non-MPLS network. The MPLS packets are encapsulated within the GRE tunnel packets, and the encapsulated packets traverse the non-MPLS network through the GRE tunnel. When GRE tunnel packets are received at the other side of the non-MPLS network, the GRE tunnel packet header is removed and the inner MPLS packet is forwarded to its final destination.

To configure MPLS Layer 2 VPN over GRE, you must have configured either Virtual Private LAN Service (VPLS) or EoMPLS (Ethernet over MPLS).

## **Types of Tunneling Configurations**

The following sections provide information about the different types of tunneling configurations that are supported.

## **PE-to-PE Tunneling**

The provider edge-to-provider edge (PE-to-PE) tunneling configuration provides a scalable way to connect multiple customer networks across a non-MPLS network. With this configuration, traffic that is destined to multiple customer networks is multiplexed through a single GRE tunnel.

The PE device on one side of the non-MPLS network uses the routing protocols (that operate within the non-MPLS network) to learn about the PE device on the other side of the non-MPLS network. The learned routes that are established between the PE devices are then stored in the main or default routing table.

The opposing PE device uses Border Gateway Protocol (BGP) to learn about the routes that are associated with the customer networks that are behind the PE devices. These learned routes are not known to the non-MPLS network.

Figure 1: PE-to-PE Tunneling, on page 2 shows an end-to-end IP core from one PE device to another through the GRE tunnel that spans the non-MPLS network.

Figure 1: PE-to-PE Tunneling

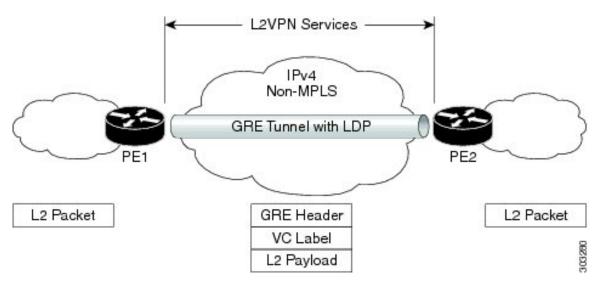

## **P-to-PE Tunneling**

Figure 2: P-to-PE Tunneling, on page 2 shows a method of connecting two MPLS segments (P2 to PE2) across a non-MPLS network. In this configuration, MPLS traffic that is destined to the other side of the non-MPLS network is sent through a single GRE tunnel.

Figure 2: P-to-PE Tunneling

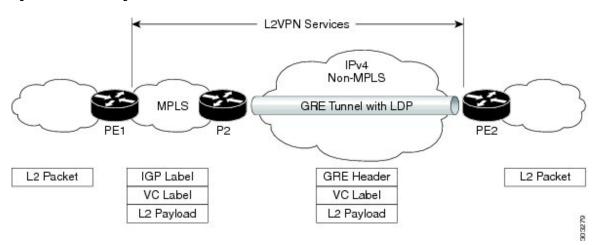

## **P-to-P Tunneling**

Figure 3: P-to-P Tunneling, on page 3 shows a method of connecting two MPLS segments (P1 to P2) across a non-MPLS network. In this configuration, MPLS traffic that is destined to the other side of the non-MPLS network is sent through a single GRE tunnel.

Figure 3: P-to-P Tunneling

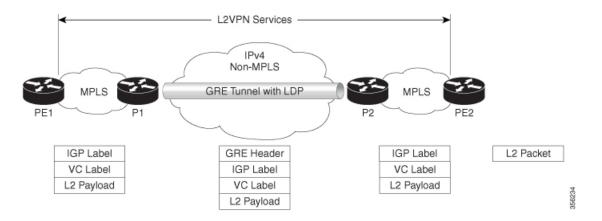

# **How to Configure MPLS Layer 3 VPN over GRE**

To configure the MPLS over GRE feature, you must create a GRE tunnel to span the non-MPLS networks. Perform the following procedure on the devices that are located at both ends of the GRE tunnel.

#### **Procedure**

| Command or Action                                    | Purpose                                                                                                    |  |
|------------------------------------------------------|----------------------------------------------------------------------------------------------------|--|
| enable                                               | Enables privileged EXEC mode.                                                                                                    |  |
| Example:                                             | Enter your password, if prompted.                                                                                                    |  |
| Device> enable                                       |                                                                                                    |  |
| configure terminal                                   | Enters global configuration mode.                                                                                                    |  |
| Example:                                             |                                                                                                    |  |
| Device# configure terminal                           |                                                                                                    |  |
| interface tunnel tunnel-number                       | Creates a tunnel interface and enters interface configuration mode.                                                                                                    |  |
| Example:                                             |                                                                                                    |  |
| Device(config)# interface tunnel 1                   |                                                                                                    |  |
| ip address ip-address mask                           | Assigns an IP address to the tunnel interface.                                                                                                    |  |
| Example:                                             |                                                                                                    |  |
| Device(config-if)# ip address 10.0.0.1 255.255.255.0 |                                                                                                    |  |
| tunnel source source-address                         | Configures the tunnel's source IP address.                                                                                                    |  |
| Example:                                             |                                                                                                    |  |
| Device(config-if)# tunnel source 10.1.1.1            |                                                                                                    |  |
|                                                      | enable  Example:  Device> enable  configure terminal  Example:  Device# configure terminal  interface tunnel tunnel-number  Example:  Device(config)# interface tunnel 1  ip address ip-address mask  Example:  Device(config-if)# ip address 10.0.0.1  255.255.255.0  tunnel source source-address |  |

|        | Command or Action                                         | Purpose                                          |  |
|--------|-----------------------------------------------------------|--------------------------------------------------|--|
| Step 6 | tunnel destination destination-address                    | Configures the tunnel's destination IP address.  |  |
|        | Example:                                                  |                                                  |  |
|        | <pre>Device(config-if)# tunnel destination 10.1.1.2</pre> |                                                  |  |
| Step 7 | mpls ip                                                   | Enables MPLS on the tunnel's physical interface. |  |
|        | Example:                                                  |                                                  |  |
|        | Device(config-if)# mpls ip                                |                                                  |  |
| Step 8 | end                                                       | Returns to privileged EXEC mode.                 |  |
|        | Example:                                                  |                                                  |  |
|        | Device(config-if)# end                                    |                                                  |  |

# **Configuration Examples for MPLS Layer 2 VPN over GRE**

The following section provides an example for configuring MPLS Layer 2 VPN over GRE.

## **Example: Configuring a GRE Tunnel That Spans a non-MPLS Network**

The following examples show how to configure a generic GRE tunnel configuration that spans a non-MPLS network.

The following example shows the tunnel configuration on the PE1 device:

```
Device> enable
Device# configure terminal
Device(config)# interface Tunnel 1
Device(config-if)# ip address 10.1.1.1 255.255.255.0
Device(config-if)# tunnel source 10.0.0.1
Device(config-if)# tunnel destination 10.0.0.2
Device(config-if)# ip ospf 1 area 0
Device(config-if)# mpls ip
```

The following example shows the tunnel configuration on the PE2 device:

```
Device> enable
Device# configure terminal
Device(config)# interface Tunnel 1
Device(config-if)# ip address 10.1.1.2 255.255.255.0
Device(config-if)# tunnel source 10.0.0.2
Device(config-if)# tunnel destination 10.0.0.1
Device(config-if)# ip ospf 1 area 0
Device(config-if)# mpls ip
```

# Additional References for Configuring MPLS Layer 2 VPN over GRE

#### **Related Documents**

| Related Topic                                                           | Document Title                                                |
|-------------------------------------------------------------------------|---------------------------------------------------------------|
| Configuring VPLS                                                        | For more information, see Information About VPLS.             |
| Configuring Ethernet-over-MPLS (EoMPLS) and Pseudowire Redundancy (PWR) | For more information, see How to Configure Ethernet-over-MPLS |

# Feature Information for Configuring MPLS Layer 2 VPN over GRE

The following table provides release information about the feature or features described in this module. This table lists only the software release that introduced support for a given feature in a given software release train. Unless noted otherwise, subsequent releases of that software release train also support that feature.

Table 1: Feature Information for Configuring MPLS Layer 2 VPN over GRE

| Feature Name              | Releases                       | Feature Information                                                                                           |
|---------------------------|--------------------------------|----------------------------------------------------------------------------------------------------|
| MPLS Layer 2 VPN over GRE | Cisco IOS XE Gibraltar 16.12.1 | The MPLS Layer 2 VPN over GRE feature provides a mechanism for tunneling MPLS packets over non-MPLS networks. |

Feature Information for Configuring MPLS Layer 2 VPN over GRE